# **Observação do Item da Solicitação (CCESU042)**

Esta documentação é válida para todas as versões do Consistem ERP.

### **Pré-Requisitos**

Não há.

#### **Acesso**

Esta rotina é acessada ao acionar o botão **Observação** nos programas do módulo de Compras.

Módulo: Entradas - Compras E-procurement

Grupo:Solicitação

[Geração de Solicitação \(CCESU040\)](https://centraldeajuda.consistem.com.br/pages/viewpage.action?pageId=283869204)

[Acompanhamento de Solicitações \(CCESU045\)](https://centraldeajuda.consistem.com.br/pages/viewpage.action?pageId=317237152)

[Análise de Aprovação de Solicitações \(CCESU050\)](https://centraldeajuda.consistem.com.br/pages/viewpage.action?pageId=306676230)

[Análise de Aquisição de Solicitações \(CCESU060\)](https://centraldeajuda.consistem.com.br/pages/viewpage.action?pageId=317237706)

[Consulta de Item da Solicitação por Produto \(CCESU610\)](https://centraldeajuda.consistem.com.br/pages/viewpage.action?pageId=86977620)

### **Visão Geral**

Neste programa solicitantes e compradores poderão incluir para cada item da solicitação observações e anexos.

Caso esteja marcado para visualização por parte do fornecedor, ao acessar a página de preenchimento da cotação terá estas informações disponibilizadas.

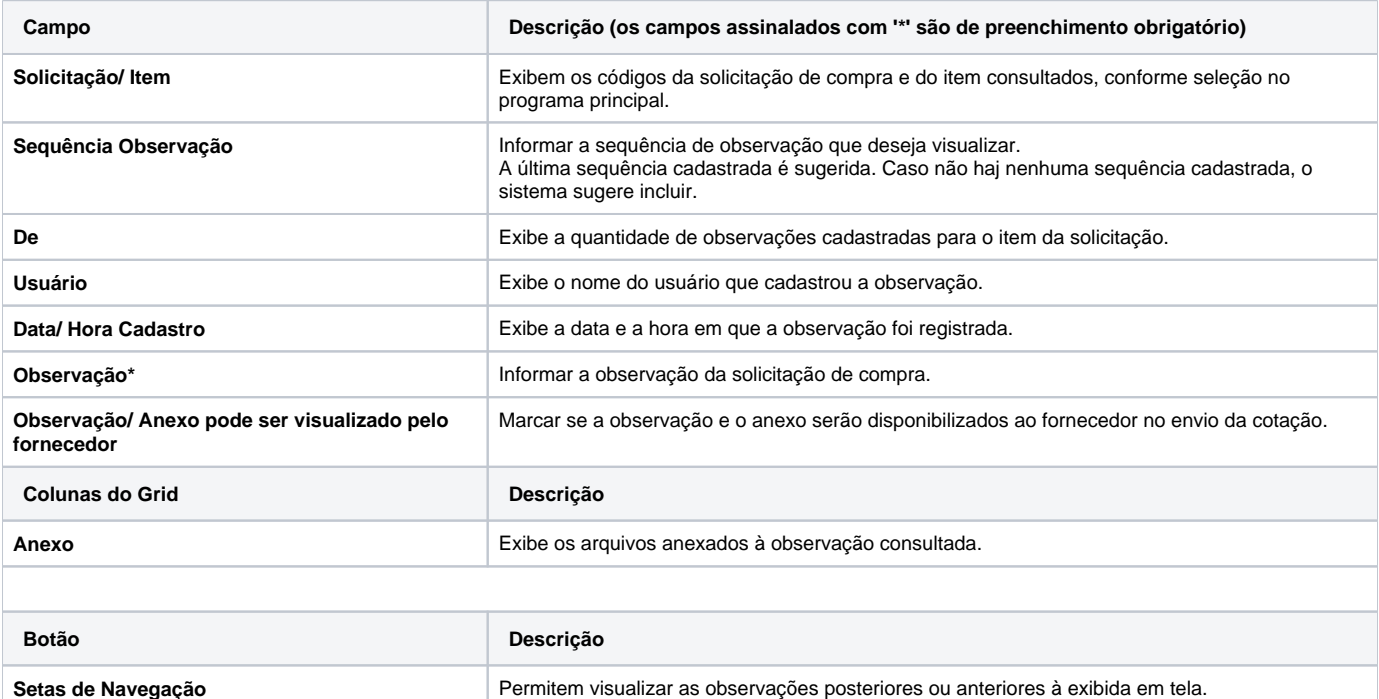

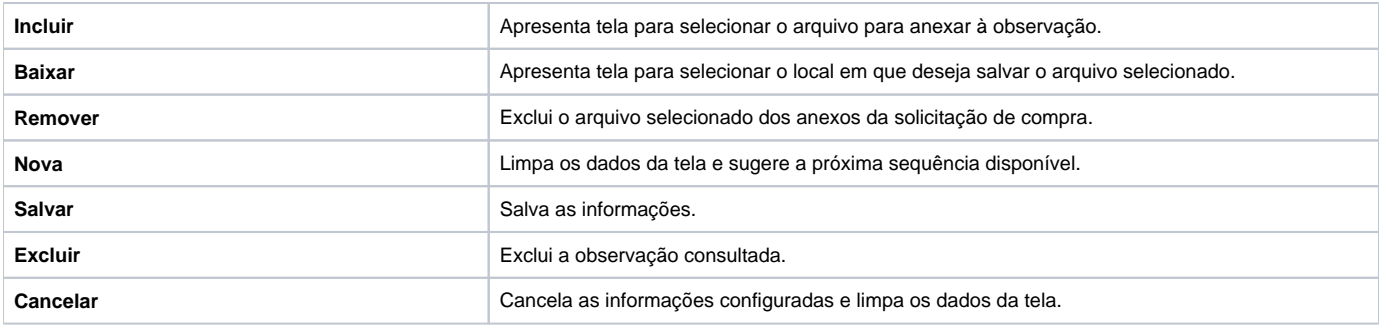

#### Atenção

As descrições das principais funcionalidades do sistema estão disponíveis na documentação do [Consistem ERP Componentes.](http://centraldeajuda.consistem.com.br/pages/viewpage.action?pageId=56295436) A utilização incorreta deste programa pode ocasionar problemas no funcionamento do sistema e nas integrações entre módulos.

## Exportar PDF

Esse conteúdo foi útil?

Sim Não